## **CoCoSDC User Manual**

### **This will get you started.**

Coco 1,2 and 3

To load the root of the sd card type Dir"

If you would like to see other directories then type Dir"A/B

Where A is the directory you have on your sd card i.e "Coco" and B is the second directory you would like to see i.e "games".

There are 2 drives 0 and 1

To see what is mounted on the drives type DRIVE

To mount a disk type DRIVE0,"GAMES.DSK" this will mount the GAMES disk onto drive 0

To see what is on the mounted drive type DIR

To load a program from the mounted Disk type LOAD"\*\*.BAS" for BAS files and to load a machine code program type LOADM"\*\*.BIN"

Then type RUN for basic files and EXEC for machine code files.

For more info on the CoCoSDC download the Instructions on the CocoSDC. This is mostly for the CoCo.

The Pin setup for the CoCo is no jumpers and all switches are to the bottom, basicly all off.

# **Instructions For the Dragon 32/64**

## **This will get you started.**

# **Dragon 32/64**

To load the root of the sd card type SDir"

If you would like to see other directories then type SDir"A/B

Where A is the directory you have on your sd card i.e "Dragon" and B is the second directory you would like to see i.e "games".

There are 2 drives 1 and 2

To see what is mounted on the drives type DRIVE

To mount a disk type SDRIVE1,"A/B/GAMES.VDK" this will mount the GAMES disk onto drive 1

To see what is on the mounted drive type DIR

To load a program from the mounted Disk type LOAD"\*\*.BAS" for BAS files and to load a machine code program type LOADM"\*\*.BIN"

Then type RUN for basic files and EXEC for machine code files.

For more info on the CoCoSDC for the Dragon download the Instructions on the CocoSDC. This is mostly for the CoCo.

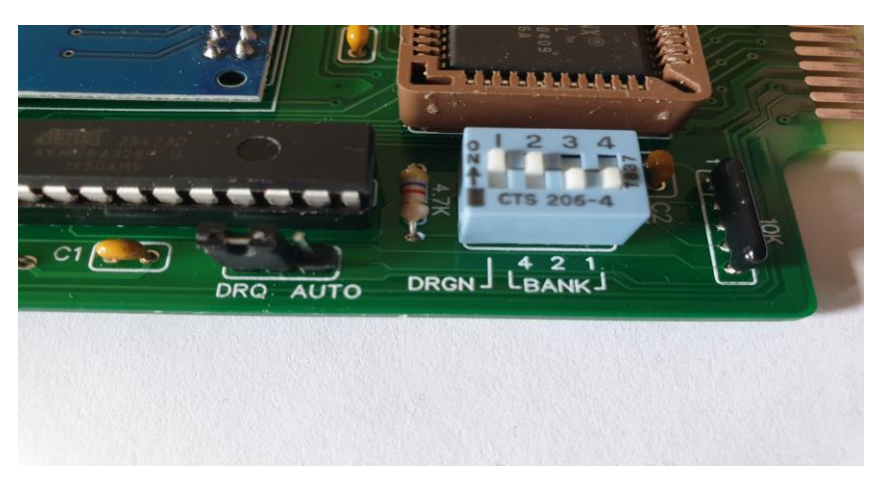

Setup for the Dragon. Dplus5.0 is on bank 4

New commands added to the DosPlus5.0:

**DWLOAD"Filename"** allows the use of any dweeb even if you don't have the modified Basic ROM.

Accepts DWLOADN"FileName" to load it but without running/executing it.

**MOUNT unit,"Filename"** asks DW4 to mount that VDK file on a free slot. This slot number is then

linked to the unit (unit ranges 1 to 4)

**LINK unit, slotNumber** links the requested DW4 slot number to any unit

 Slot number can be 0 or 5-255. Numbers 1 to 4 are reserved for physical drives **LLINK** lists the assignments to the four units. If unit 4 is a virtual HD, it shows the disc index in use.

**HDIDX number** selects (only on unit 4) a disk inside a virtual HD made by adding together 180k discs,

maximum quantity being 90, index ranging from 1 to 90

**DOS** is used to boot OS-9 or NitrOS-9 from slot 0 of DW4

**LROM** helps the user to load/exec any ROM file via DW4

In case we just want to load it, we write LROMN and it is loaded from \$3000 on

**BANK number** switches to the CoCo-SDC slot in the MPI and starts the requested bank in map0

**BANK number, R** the same but switching to MAP1

**SLOT number** switches to the requested MPI slot and starts it. If **SLOTN** is used, it will not change to

MAP0 so the slot will change but if the ROM is in MAP1 it keeps controlling the program flow.

=========================================================================== ==========

New commands to deal with the SDC:

**SDRIVE** shows the files linked to both drives and their state (drives 1-2)

**SDRIVEn, [ON || OFF]** turns a SDC drive on or off. When off, the corresponding FDC drive is on

**SDRIVEn,"FileName"** links the requested file from the current dir to that drive

**SDRIVEn,"Filename",[NEW || DEF] [,180 ||,360 ||,720]** creates a DDOS type DSK or the

> special SDF, by default will create 180k, with requested name on current dir and

will link it to the requested drive number. The disk is formatted

too.

**SDRIVEn, UNLOAD** unlinks the linked file to be able to use it at another place. **SDRIVEn,GET** shows data about the linked file to that drive

**SDRIVEN, DIM** shows the number of sectors that this file has

**SDIR** shows the contents of current dir folder (paging)

**SDIR GET** shows the current directory name only (last leaf)

**SDIR?** shows the full pathname of the current directory

**SDIR-** shows the contents of root directory (paging)

**SDIR="PathName"** does the same as SCHD"PathName" ... is here for CoCo compatibility

**SDIR"PathName"** shows the contents of requested folder. Careful, if no wildcards, should end with a /

**SCHD"PathName"** changes the current dir to the requested path

**SCHD/** sets the root directory as current dir

**SCHD..** sets the parent directory as current dir

**SMKDIR"Foldername"** creates a directory with the requested name on current dir **SKILL"FileName"** deletes the requested file or empty folder on current dir **SREN"OldName""NewName"** renames a file or a folder ... Careful, no comma between strings

**WRITE MEM @bank,source,destination,length** This one will flash a bank in the SDC using

the memory from source to source + length and put it on destination. An

example:

WRITE MEM @7,&H4000,&HC000,&H3A00 or simply**: WRITE MEM @7** will use these addresses:

&H3000,&HC000,&H3F00

#### **SCOPY MEM @bank || SLOTnum,source,destination,length** This one will copy to RAM a

bank of the SDC or the ROM from a ROMPACK in any MPI slot or simply: **SCOPY MEM [@n || SLOTn]** will use these addresses: &HC000,&H3000,&H3F00